# **Installation et configuration d'un serveur ProFTP.**

Version 1.0

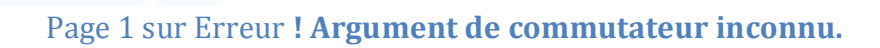

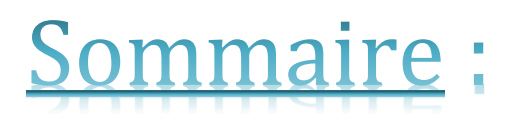

- Informations sur les versions
- Installation des services
- Configuration des services
- Création et administration d'utilisateurs
- Accès FTP
- ProFTP avec MySQL
- AwStats

### Informations sur les versions :

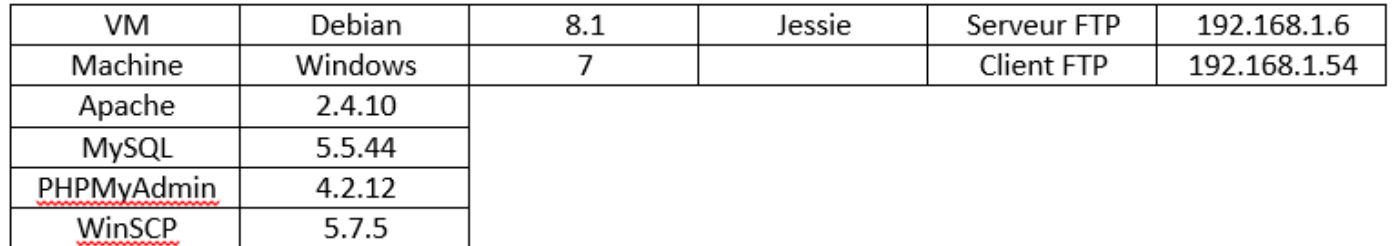

## Installation des services :

Les services *Apache, PHP-MySQL, PHPMyAdmin, AwStats* et *ProFTP* sont nécessaires dans cette situation.

Installation du service *Apache* :

• apt-get install apache2

Installation du service *ProFTP* :

• apt-get install proftpd

Installation du service *PHP-MySql* :

• apt-get install php5-mysql

Installation du service *PHPMyAdmin* :

• apt-get install phpmyadmin

Installation du service *AwStats* :

• apt-get install awstats

# Configuration des services :

Le fichier de configuration du service *proftpd.conf* se trouve dans le dossier */etc/proftpd*. Modification du fichier *proftpd.conf* :

nano /etc/proftpd/proftpd.conf

La configuration permettant le téléchargement en anonyme à partir du répertoire */home/ftp* est :

<Anonymous ~ftp> User ftp Group nogroup # We want clients to be able to login with "anonymous" as well as "ftp" UserAlias anonymous ftp # Cosmetic changes, all files belongs to ftp user DirFakeUser on ftp DirFakeGroup on ftp RequireValidShell off # Limit the maximum number of anonymous logins MaxClients 10 # We want 'welcome.msg' displayed at login, and '.message' displayed # in each newly chdired directory. DisplayLogin welcome.msg DisplayFirstChdir .message # Limit WRITE everywhere in the anonymous chroot <Directory \*> <Limit WRITE> DenyAll </Limit> </Directory> </Anonymous>

Redémarrage du service *ProFTP* :

/etc/init.d/proftpd restart OU service proftpd restart

Configuration mode passif :

Dans le fichier *proftpd.conf*, ajouter dans la section *global* la ligne :

• PassivePorts 61000 62000

Utilisation des ports 61000 à 62000 pour ce cas.

Page 4 sur Erreur **! Argument de commutateur inconnu.**

# Création et administration des utilisateurs :

Pour se connecter d'une machine à une autre en *FTP*, Nous testerons avec le compte *root* et celui d'un utilisateur.

Création d'un utilisateur :

• useradd <nom user>

Tous les utilisateurs se connectant sur le serveur *ProFTP* doivent exister réellement sur le système (avec UID).

Création d'utilisateur avec assignation à un groupe et autorisation d'accès en anonyme :

• useradd -s /bin/false -d /dev/null <nom groupe> <nom user>

Permission d'accès à un répertoire *public\_html* :

- Connexion en tant qu'utilisateur.
- Création de *public\_html* dans le *home*  $\rightarrow$  mkdir public
- Chmod 777 public\_html

Restriction d'accès à la racine du serveur web pour un utilisateur :

- Connexion en root
- Chown -R <utilisateur> /var/www

# Accès Anonyme :

A partir de la machine virtuelle sous Windows 7, ouvrir WinSCP ou FileZilla pour accéder depuis cette machine via FTP à la machine Linux.

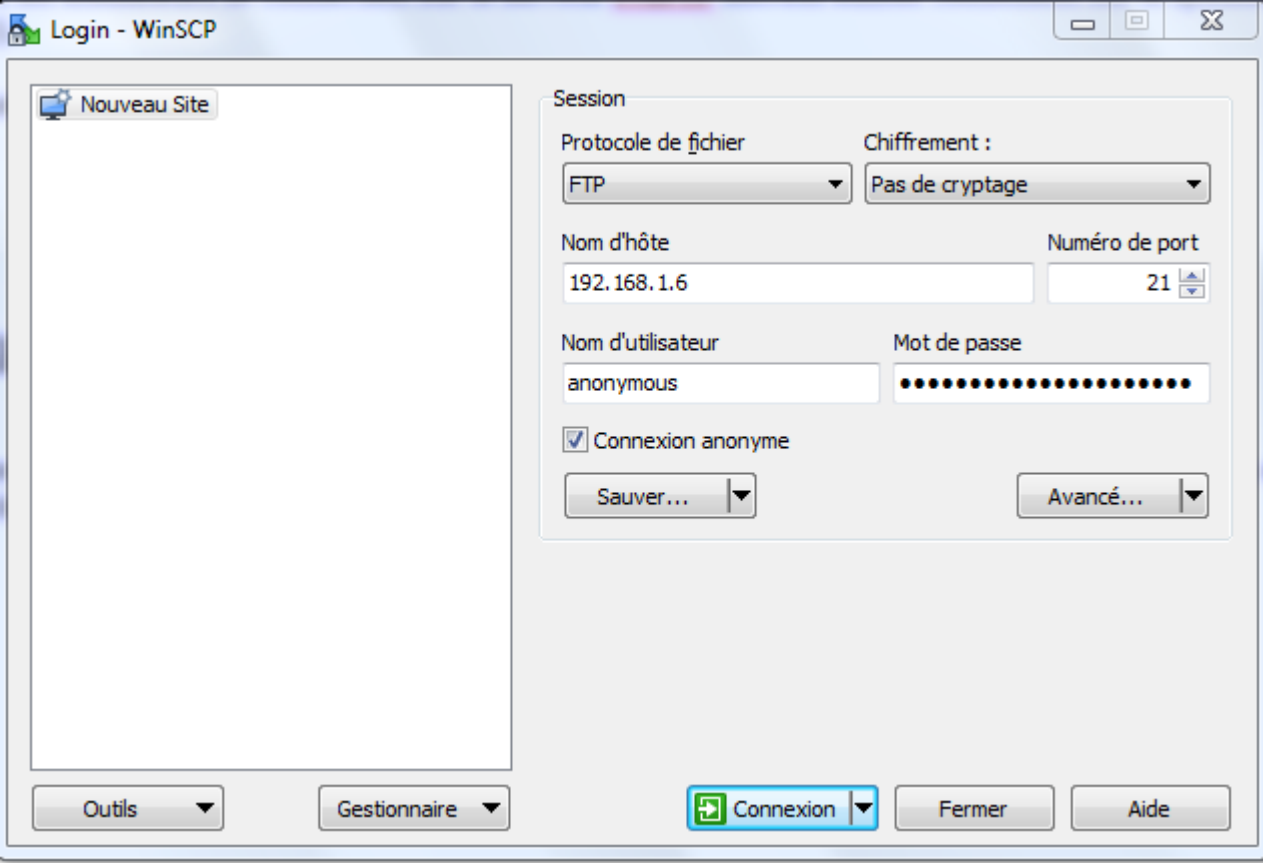

Protocole de fichier *FTP* Nom d'hôte  $\rightarrow$  @IP de la machine Debian Nom d'utilisateur  $\rightarrow$  Cocher « Connexion anonyme » pour un accès en anonyme ou indiquer le nom d'utilisateur avec son mot de passe pour accéder au compte de l'utilisateur en question.

## ProFTP avec MySQL :

Installation du paquet suivant si nécessaire :

• apt-get install proftpd-mod-mysql

Entrer en prompt de commandes MySQL :

mysql –u root –p

Informations sur quelques commandes de base :

- show databases :  $\rightarrow$  Liste les bases de données.
- use mysql ;  $\rightarrow$  Rentrer dans la base.
- show tables ;  $\rightarrow$  Afficher les tables de la base.
- desc user ;  $\rightarrow$  Décrit les champs de la table « user ».
- select user, host, password from user  $\rightarrow$  Afficher les mots de passe utilisateurs.

Commandes utilisées :

- grant select,insert,update,delete on proftpd.\*to proftpd @localhost identified by root;
- flush privileges;
- insert into ftpgroup values ('btssio',",'titi');
- select \* from ftpgroup;
- update ftpgroup set gid=5500 where groupname='btssio';

#### AwStats :

- cp /etc/awstats/awstats.conf /etc/awstats/awstats.mydomain.local.conf
- /user/lib/cgi-bin/awstats.pl –config = mydomain.local –update
- Nano /etc/apache2/sites-available/000-default
	- o Alias /awstats classes « /usr/share/awstats/lib/ »
	- o Alias /awstats-icon "/usr/share/awstats/icon/"
	- o Alias /awstats css "/usr/share/doc/awstats/examples/css/"
	- o ScriptAlias /awstats/ /usr/lib/cgi-bin/
	- o Options +ExeCGI –multiviews +symlinksIFownerMatch
	- o Service apache2 restart